## **How to make a forum post - 4 easy steps**

1. Go to your course page and click on the forum you'd like to reply to.

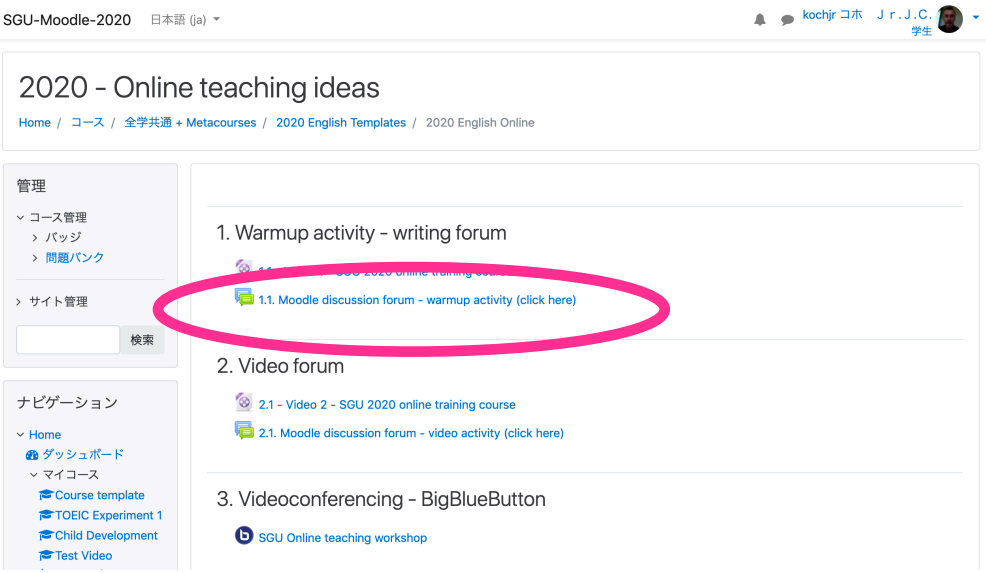

2. Click on the blue button to "Add a new discussion topic"

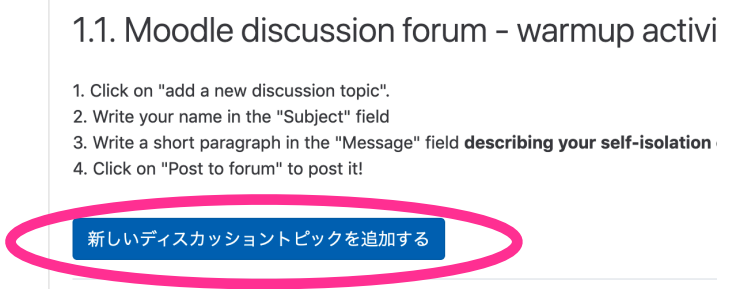

3. Write your name in the "subject" field. Write a short paragraph in the "message" field.

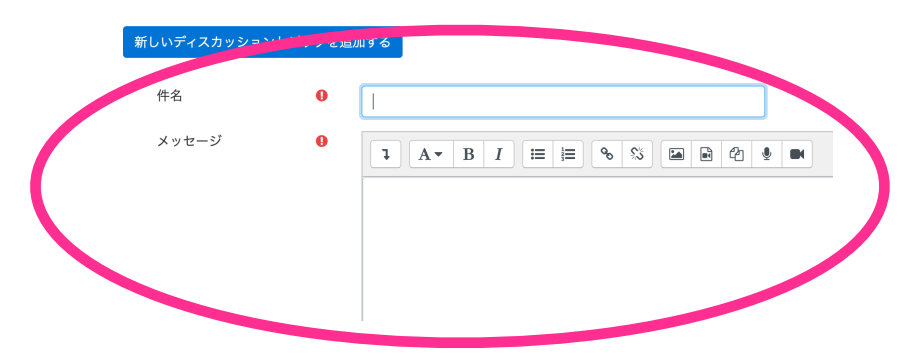

4. Click in the "post to forum" button to post it to the forum.

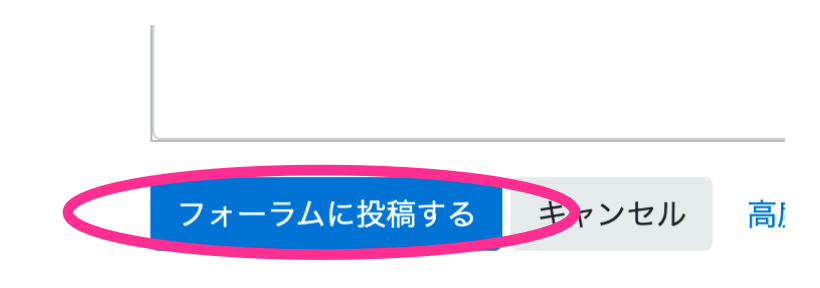

:フィールドは必須入力フィールドです。